Temperaturregelsystem

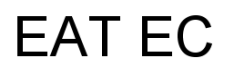

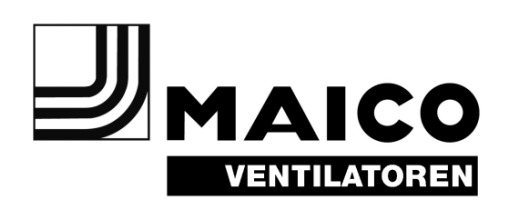

# Montage- und Betriebsanleitung

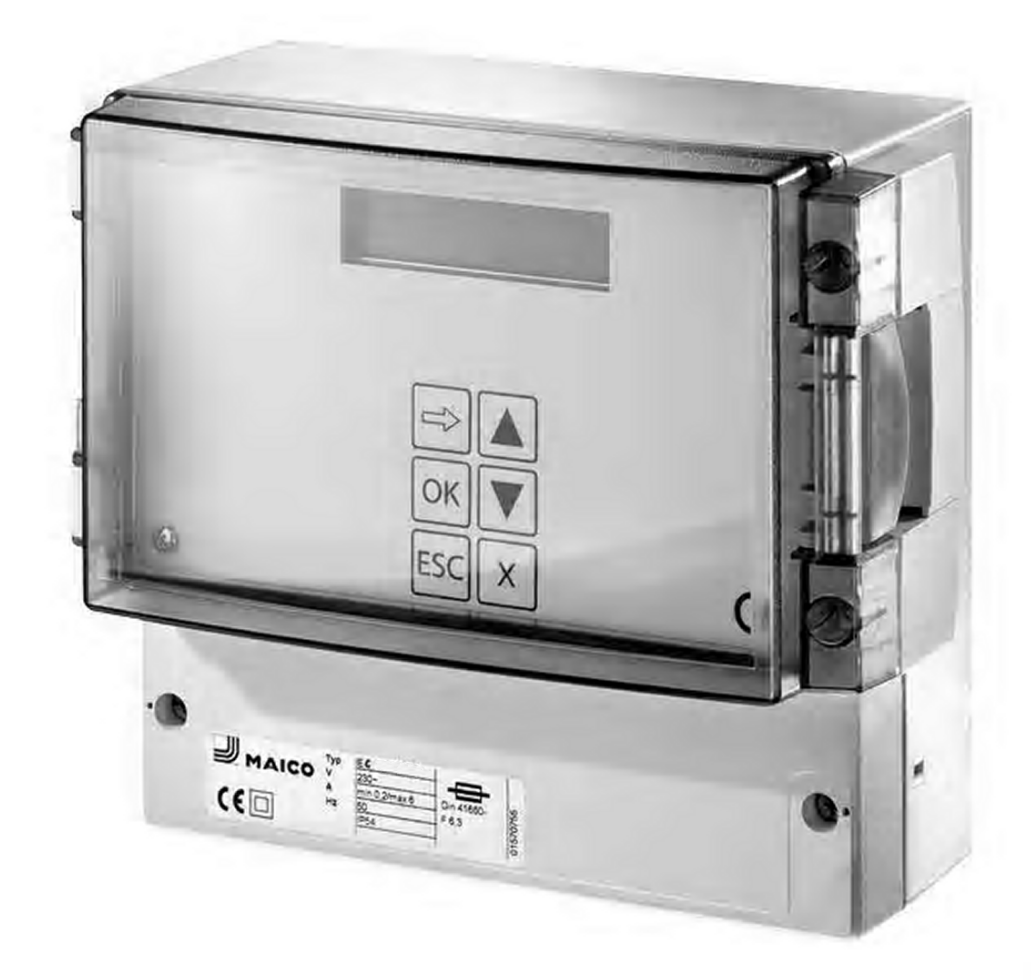

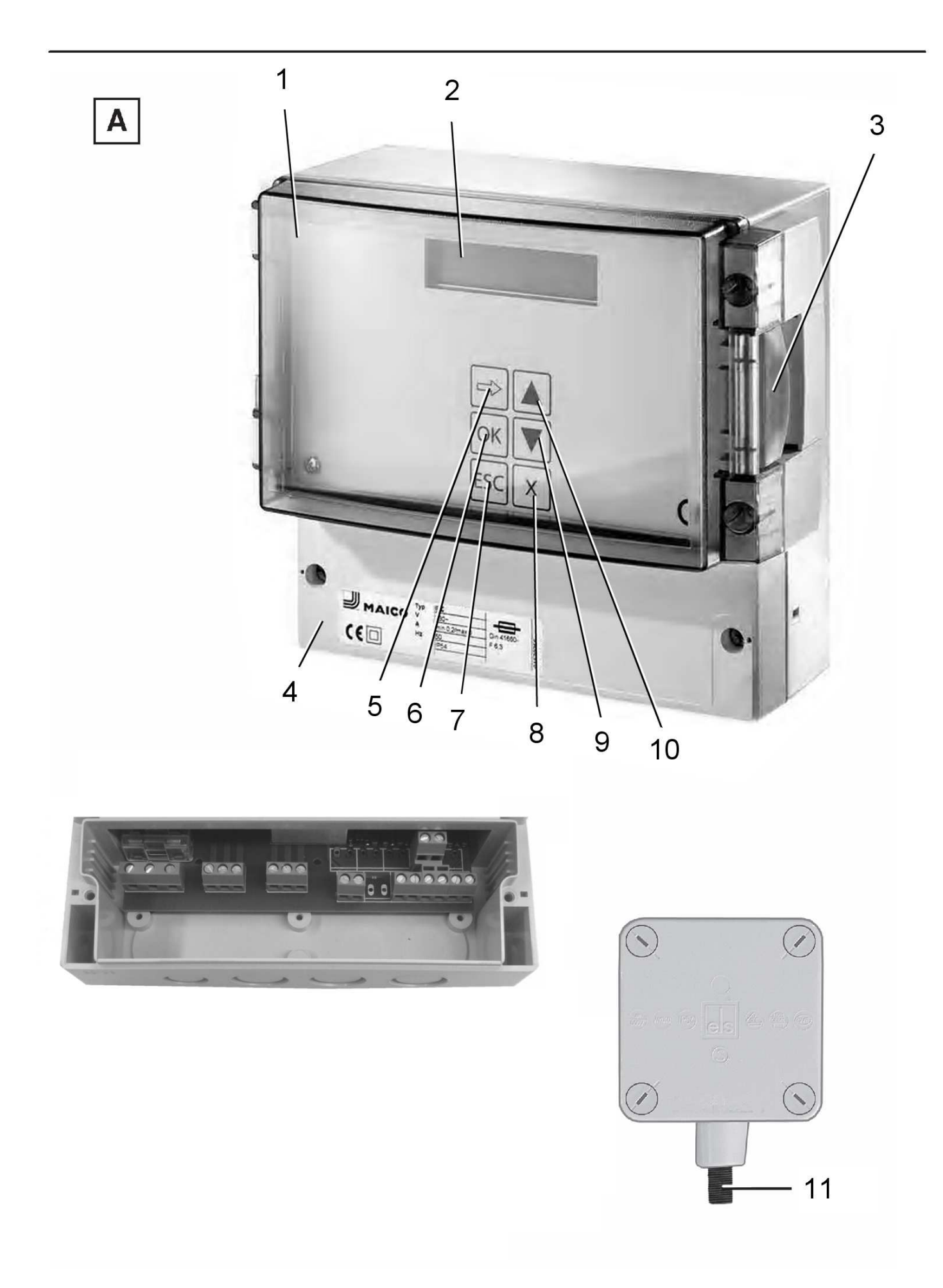

## 1. Verwendete Warnsymbole

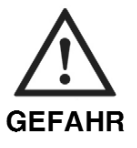

Lebensgefahr! Eine Nichtbeachtung kann zum Tod oder zu schweren Körperverletzungen führen.

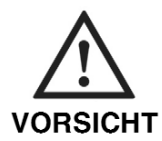

Verletzungsgefahr! Sachschäden! Eine Nichtbeachtung kann zu leichten bis mittleren Körperverletzungen oder Sachschäden führen.

## 2. Produktinformationen

### Geräteübersicht, Abb. A

- $\mathbf{1}$ EAT EC-Gerät mit Plexiglasabdeckung
- $\overline{2}$ **Display**
- 3 Schnappverschluss
- $\overline{\mathbf{4}}$ Klemmenkastendeckel
- 5 Aktivieren vom Menü oder zur folgenden Ziffer gehen
- 6 Einstellung / Auswahl bestätigen oder zum nächsten Untermenü gehen
- $\overline{7}$ Abbrechen des aktuellen Vorgangs
- Frei / nicht belegt 8
- 9 Änderungstaste +
- $10$ Änderungstaste -
- Temperaturfühler  $11$

### Abmessungen

- EAT EC-Gerät (B x H x T): 188 x 159 x 110 mm
- Temperaturfühler (B  $\times$  H  $\times$  T): 8,7 x 13 x 4,5 mm

### Spannungsversorung

- · Bemessungsspannung: 230 V
- Nennstrombereich: 0,2 A eff. bis 6 A eff.
- Netzfrequenz: 50 Hz

### **Schutzklasse**

• Schutzart: IP 54 (spritzwassergeschützt)

## 3. Umgebungsbedingungen und Grenzen für Betrieb

· Zulässige Höchsttemperatur des Fördermediums:  $+40 °C$ 

## 4. Grundlegende Sicherheitshinweise

## **Allgemeine Sicherheitshinweise**

- Sicherheitshinweise vor Inbetriebnahme aufmerksam durchlesen.
- Anleitung aufbewahren.
- · Montage nur durch Fachkräfte zulässig.
- Elektrischer Anschluss und Reparaturen nur durch Elektrofachkräfte zulässig.
- Gerät nur an fest verlegte elektrische Installation mit Leitungen vom Typ NYM-O oder NYM-J, 2 x 1,5 mm<sup>2</sup> oder 3 x 1,5 mm<sup>2</sup> anschließen ! Vorrichtung zur Trennung vom Netz mit mind. 3 mm Kontaktöffnung je Pol erforderlich.
- Gerät nur mit auf Typenschild angegebener Spannung und Frequenz betreiben.
- Keine Veränderungen am Gerät vornehmen.
- Temperaturfühler [11] niemals abdecken. Die Luft muss ungehindert an den Temperaturfühler gelangen können.

## Bestimmungsgemäße Verwendung

- EAT EC-Gerät regelt die Raumtemperatur auf eine einstellbare Solltemperatur. Die Temperaturänderung erfolgt durch Außenluftzufuhr mit EC ventilator(en).
- Erfassung der Raumtemperatur mit separatem Temperaturfühler.
- · System zur Wand-Aufputzinstallation.

## Nicht zulässiger Betrieb

Gerät auf keinen Fall einsetzen:

- In der Nähe von brennbaren Materialien, Flüssigkeiten oder Gasen.
- · In explosionsfähiger Atmosphäre.

## 5. Technische Daten

· Siehe Typenschild bzw. gültigen Katalog.

# 6. Montage

- > Montageort für EAT EC -Gerät [1] auswählen und für ebenen Untergrund sorgen.
- > Montageort für Temperaturfühler [11] auswählen:
	- Im oberen Bereich des Raumes.
	- Nicht in einer Ecke.
	- Einbaulage Temperaturfühler nur nach unten zulässig.
- > Leitungen verlegen, für zulässige Typen siehe Kapitel 4:
	- Zwischen EAT EC Gerät und Temperaturfühler 2-adrige Steuerleitung und - zwischen EAT EC - Gerät und Ventilator 2-adrige Leitung verwenden.
- > Netzleitung verlegen.
- > Zentralschraube für EAT EC Gerät anbringen. Für Abstandsmaße siehe Geräterückseite. Geeignetes Befestigungsmaterial ist bauseitig bereitzustellen.
- > EAT EC Gerät [1] Klemmenkastendeckel [4] entfernen.
- > An der Unterseite des EAT EC Gehäuses gewünschte Leitungsdurchbrüche an den Sollbruchstellen herausbrechen.

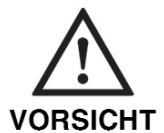

#### Gerätebeschädigung durch eindringendes Wasser oder **Feuchtigkeit!**

> Leitungen nur von der Unterseite in das EAT EC -Gehäuse führen. Die Schutzart ist sonst nicht gewährleistet.

- > EAT EC Gerät an Zentralschraube einhängen und unten rechts und links mit 2 Sicherungsschrauben befestigen. Geeignetes Befestigungsmaterial ist bauseitig bereitzustellen.
- > Alle Anschlussleitungen in das Gehäuse einführen.
- > Am Temperaturfühler [11] den Deckel entfernen.
- > Am Temperaturfühlergehäuse seitlich gewünschten Leitungsdurchbruch an einer Sollbruchstelle herausbrechen.
- > Leitungstülle am Gehäuse anbringen.
- > Temperaturfühlergehäuse an der Wand anbringen. Für Abstandsmaße siehe Gehäuserückseite. Geeignetes Befestigungsmaterial ist bauseitig bereitzustellen.
- > Leitung in das Gehäuse führen.

#### **Elektrischer Anschluss**

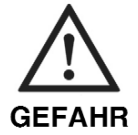

Lebensgefahr durch Stromschlag!

> Netzsicherung ausschalten!

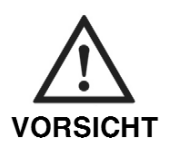

#### Gerätebeschädigung bei **Kurzschluss!**

> Nicht benötigte Adern abschneiden und isolieren!

- $\triangleright$  Leitungen abmanteln.
- > Netzleitung und Steuerungsleitungen gemäß Schaltbild auf Seite 7 anschließen.
- > Am Temperaturfühler [13] den Deckel anbringen. Darauf achten, dass die Dichtung im Deckel passend eingelegt ist und rundum abdichtet.
- > Am EAT EC Gerät [1] Klemmenkastendeckel [7] anbringen.
- > Netzsicherung einschalten!
- > Funktionstest durchführen.

### Inbetriebnahme - Regelbetrieb

· Siehe 12. Menü

# 7. Instandhaltung

Das Gerät ist wartungsfrei.

# 8. Reinigung

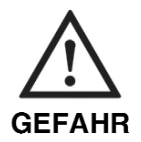

Lebensgefahr, Gerät steht unter Spannung!

> Netzsicherung ausschalten! > Gerät nicht fluten !

> Gerät mit angefeuchtetem Tuch reinigen !

# 9. Störungsbehebung

- Bei jeder Störung Elektrofachkraft hinzuziehen!
- Reparaturen sind nur durch Elektrofachkräfte zulässig!

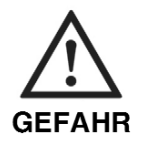

#### Lebensgefahr, Gerät steht unter Spannung!

> Netzsicherung ausschalten!

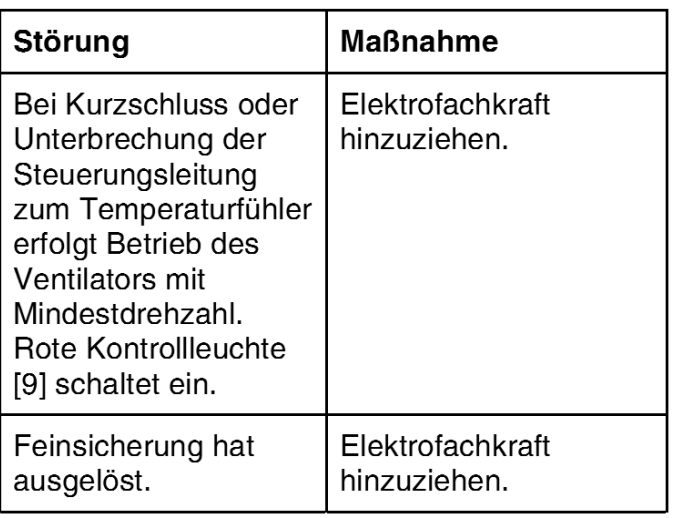

Tab.1: Störungsbehebung

# 10. Entsorung

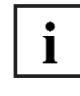

#### Nicht in den Restmüll! Das Gerät enthält teils wiederverwertbare Stoffe, teils Substanzen, die nicht in den Restmüll gelangen dürfen.Betriebserlaubnis.

> Entsorgen Sie das Gerät nach Ablauf seiner Lebensdauer nach den für Sie geltenden Bestimmungen.

# 11. Schaltbild

#### **EAT EC** Temperaturregler

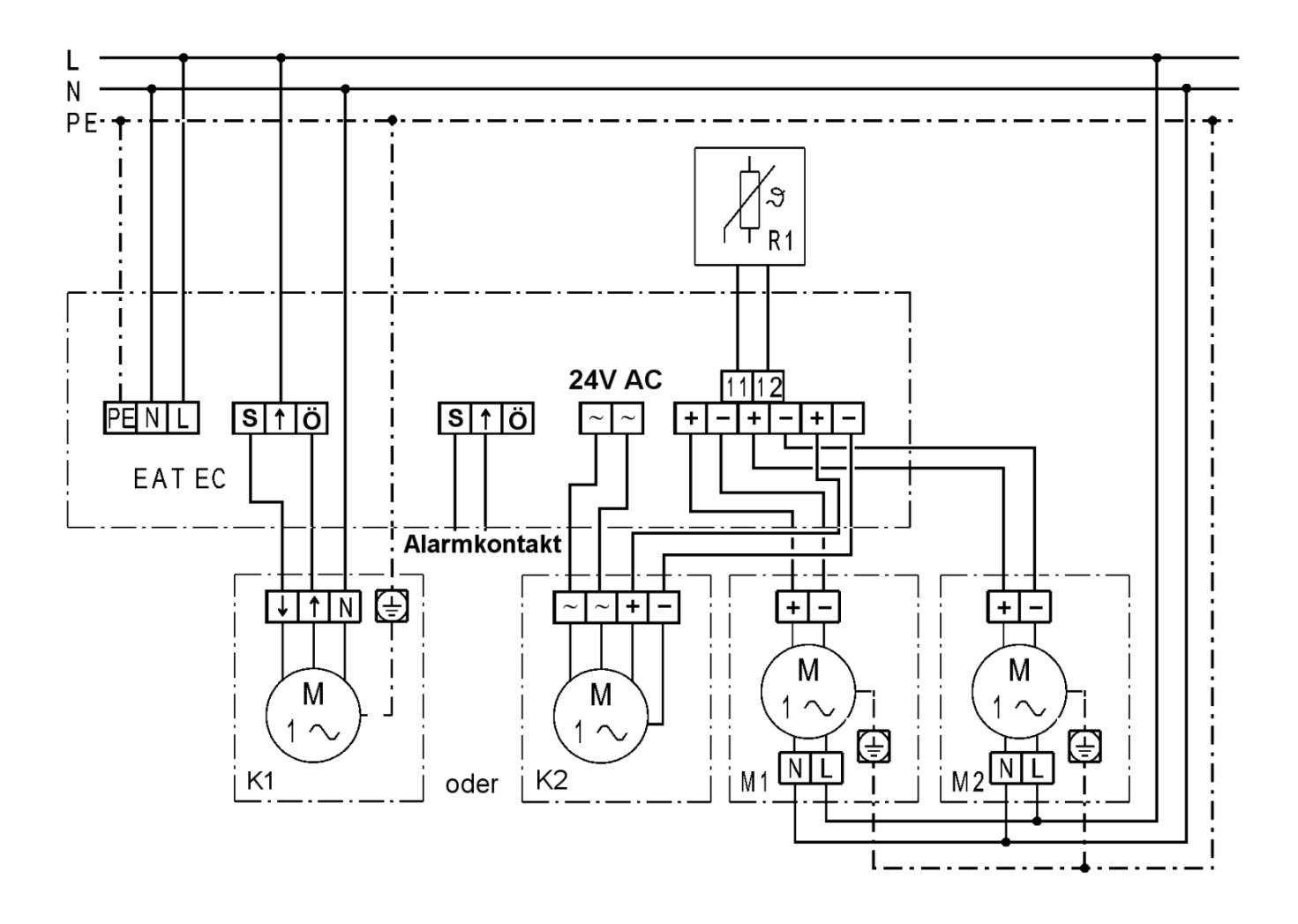

- Temperaturregler EAT EC
- Temperaturfühler  $R<sub>1</sub>$
- EC Ventilator 1  $M<sub>1</sub>$
- **EC Ventilator 2**  $M<sub>2</sub>$
- K1 Klappenmotor 230V
- Klappenmotor 24V / 0-10V  $K<sub>2</sub>$

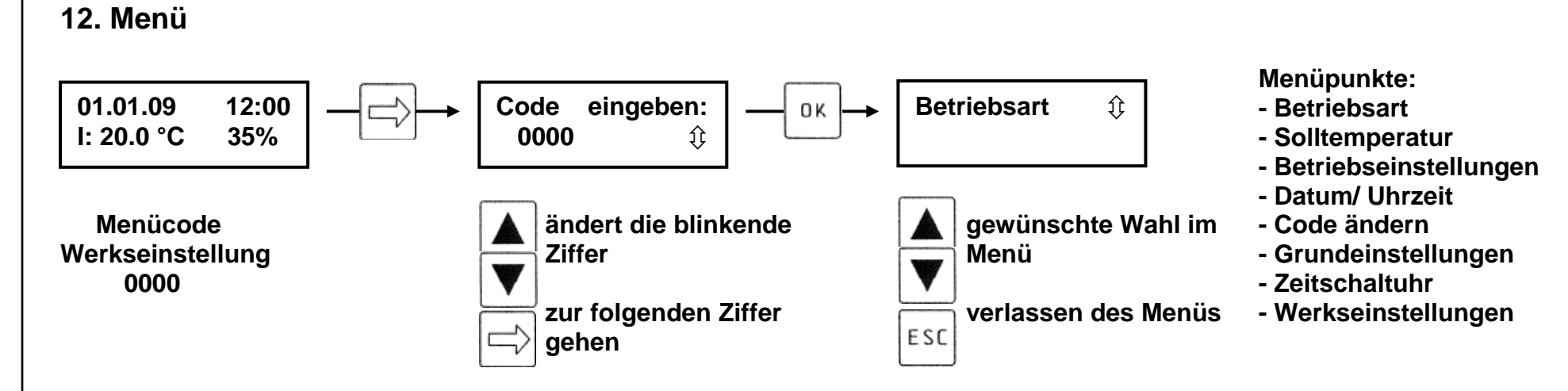

 **Wenn als Code 0000 eingestellt ist, wird die Eingabe übersprungen.**

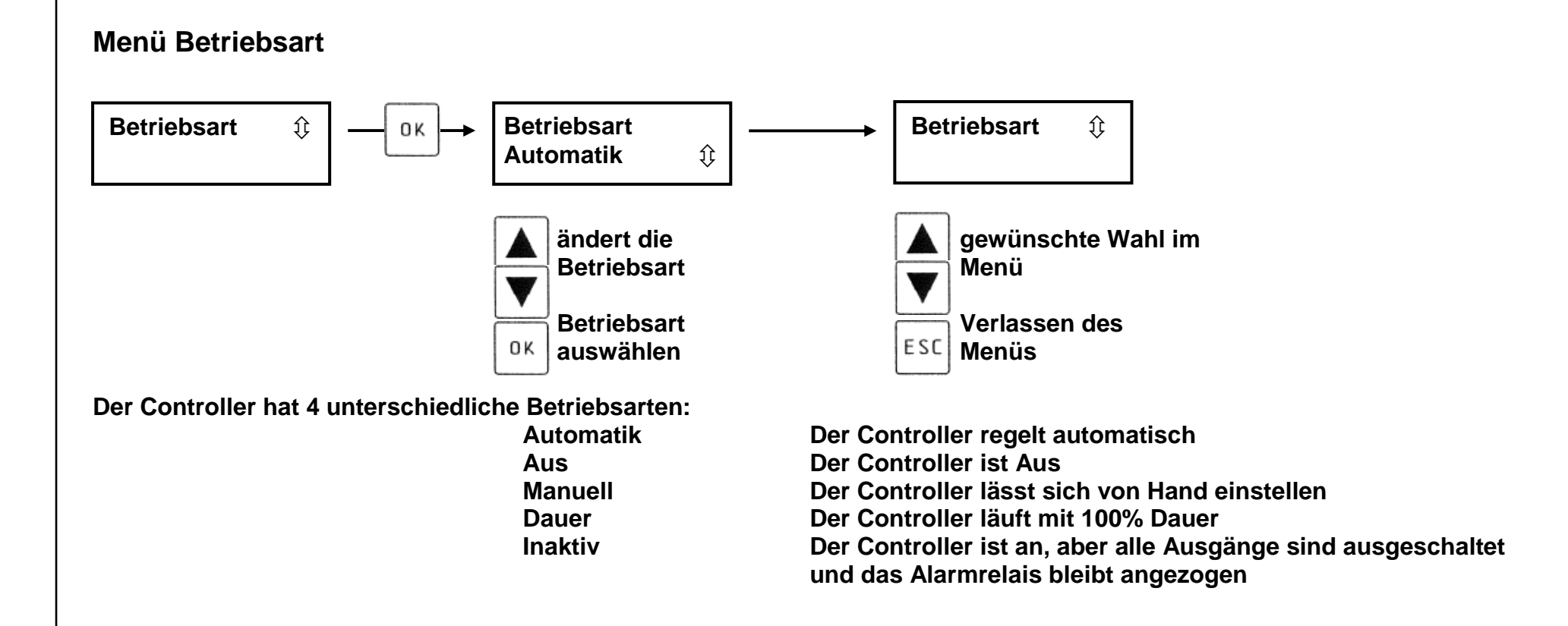

![](_page_9_Figure_0.jpeg)

Um den Aus-Betrieb zu verlassen, brauchen Sie den Menü-Code wenn dieser eingestellt ist.

![](_page_10_Figure_0.jpeg)

![](_page_11_Figure_0.jpeg)

![](_page_12_Figure_0.jpeg)

### **Betriebseinstellungen Regelbereich**

![](_page_13_Figure_1.jpeg)

**Der Regelbereich kann von 2.0K – 10.0k eingestellt werden in 0,5K Schritten.** 

 **Wenn 2.0K ausgewählt ist, regelt der Controller innerhalb von 2K Differenz von Solltemperatur zur** vorhandenen Innentemperatur auf "Maximale Luefterleistung (Schnelles Verhalten)"

**Wenn 10.0K ausgewählt ist, regelt der Controller innerhalb von 10K Differenz von Solltemperatur zur** vorhandenen Innentemperatur auf "Maximale Luefterleistung (Langsames Verhalten)"

### **Betriebseinstellungen Grenzwert**

![](_page_14_Figure_1.jpeg)

**Wenn der Grenzwert ausgeschaltet ist, schaltet der Controller den Lüfter nie aus,** 

**er läuft immer auf minimaler Lüfter Leistung.** 

 **Der Grenzwert ist erreicht, wenn die aktuelle Innen Temperatur die eingestellte Solltemperatur um die eingestellte Grenzwertgrenze, von 3 Kevin, unterschreitet. Dann schaltet der Ventilator Aus.** 

### **Betriebseinstellungen Alarmtemp. Min.**

![](_page_15_Figure_1.jpeg)

**Betriebseinstellungen Alarmtemp. Max.**

![](_page_15_Figure_3.jpeg)

**Die maximale Alarmtemperatur kann von 5°C – 55°C eingestellt werden in 0,5K Schritten** 

## **Betriebseinstellungen Regelfunktion**

![](_page_16_Figure_1.jpeg)

**Die Regelfunktion legt fest, ob der Regler als Kühl- oder Heiz- Regler verwendet wird.** 

![](_page_17_Figure_0.jpeg)

 **\_\_\_\_ \_\_\_\_ \_\_\_\_ \_\_\_\_ .** 

**Bitte schreiben Sie sich den neuen Menü-Code hier auf :** 

![](_page_18_Figure_0.jpeg)

![](_page_18_Figure_1.jpeg)

**In den Grundeinstellungen werden die Parameter festgelegt, die nur bei der Installation eingestellt werden müssen.** 

![](_page_19_Figure_0.jpeg)

![](_page_20_Figure_0.jpeg)

**Grundeinstellungen Motoreinstellungen Motor 1** 

**Die Motorart Spannung entnehmen Sie bitte den Motordaten.** 

 **Die Mini-Leistung gibt an, welches die Minimale Leistung des Motors sein soll. Diese kann nicht unter der entsprechenden Startspannung des Motors liegen.** 

**Die Max-Leistung gibt an, bis zu welcher Leistung der Motor maximal arbeiten soll.** 

![](_page_21_Figure_0.jpeg)

**Grundeinstellungen Motoreinstellungen Motor 2** 

**Die Werte des zweiten Motors können nur eingestellt werden, wenn die Anzahl der Motoren auf "2" steht.**

**Die Motorart Spannung entnehmen Sie bitte den Motordaten.** 

 **Die Mini-Leistung gibt an, welches die minimale Leistung des Motors sein soll. Diese kann nicht unter der entsprechenden Startspannung des Motors liegen.** 

**Die Maxleistung gibt an, bis zu welcher Leistung der Motor maximal arbeiten soll.**

![](_page_22_Figure_0.jpeg)

**Der Offset des zweiten Motors kann nur eingestellt werden, wenn die Anzahl der Motoren auf "2" steht.Der Offset beeinflusst die Leistung des zweiten Motors in Abhängigkeit zur Leistung des ersten Motors.**

![](_page_23_Figure_0.jpeg)

**Die Minimale Spannung des Klappenausgangs kann von 5V – 10V eingestellt werden, in 0,1V Schritten** 

![](_page_24_Figure_0.jpeg)

**Die Kalibrierung kann von – 5,0°C – +5,0°C eingestellt werden in 0,1k Schritten Wenn der Temperatursensor einen leicht falschen Wert anzeigt, kann dieser mit Hilfe der Kalibrierung kompensiert werden.**

![](_page_25_Figure_0.jpeg)

![](_page_25_Figure_1.jpeg)

Die Uhrzeiten der Zeitschaltuhr können nur eingestellt werden, wenn die Zeitschaltuhr "an" geschaltet ist. **Die Einstellungen der Zeitschaltuhr beeinflussen den Automatik Betrieb, sodass dieser in den Inaktiv Modus schaltet, wenn die Zeitschaltuhr an ist und die aktive Zeit abgelaufen ist ( Nacht Modus ).** 

![](_page_26_Figure_0.jpeg)

**Nach dem Zurücksetzen werden alle Standartwerte geladen und Uhrzeit / Datum müssen neu eingegeben werden. Der Menücode wird auch zurückgesetzt auf 0000.** 

## **12. Fühlertabelle**

Fühler NTC K164 ( 4,7K bei 25°C )

![](_page_27_Picture_193.jpeg)

![](_page_27_Figure_3.jpeg)

![](_page_28_Picture_4.jpeg)

 $12.12$ <sub>-Re</sub>

![](_page_29_Figure_1.jpeg)

Maico Elektroapparate-Fabrik GmbH · Steinbeisstr. 20 · 78056 Villingen-Schwenningen · Germany · Service +49 7720 694 447 · technik@maico.de

Â,